## **Curriculum Coherence – Year 2 Computing**

Term 2 **2Publish plus Puppet Pals** 

Values: respect, responsibility, co-operation, friendship

**Prior Learning – Y1** how to save and retrieve work, that icons can be clicked on to make something happen, e.g. to select a tool, to save, the exit etc, the importance of shutting down a computer correctly, how different tools can be used to produce different artistic effects, how to add text

# INTENT

# KNOWLEDGE 2Publish plus

- -how to use shift and enter on a keyboard.
- -how to be creative with different technology tools
- -how to use technology to create and present my ideas

how to insert clipart and text into a template

-how to save and share their work

#### **Puppet Pals**

- how to be creative with different technology tools
- -that images and sound can be put together to create an animation
- -how to plan, create and evaluate an animation

#### **CORE VOCABULARY**

Menu, tools, clip art, insert, colour filters, checklist, template, mashup, image, sound, audio, microphone, script, camera

#### HIGH LEVEL VOCABULARLY

download, upload, app, video, character, gallery, export, camera roll, animation, evaluate

#### **READING OPPORTUNITIES**

Show letters, recipes, diary, comics

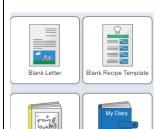

#### **SKILLS**

- Become more familiar with the layout of a keyboard
- Evaluating digital content
- Use drawing tools, clip art and effects
- Adding text to communicate a message
- Saving their work regularly
- Evaluating their own animations
- Recording their own voice and playing back to an audience

# IMPLEMENTATION ACTIVITIES

#### 2Publish plus

- -Keyboard skills ongoing using 2Type
- -Tinker with 2Publish Plus.
- -Insert clipart and experiment with different effects including colour filters.
- -Use a template: All About, Read All About It or Sequence This. Draw a picture, add text about Great Fire of London.

#### Puppet Pals app (iPads)

-Tinker with Puppet Pals. Show how to save, importance of saving regularly. What different elements can be put together using this app?

Are there any suitable backgrounds or characters on the app relating to topic?

- -Use a simple story board planning sheet to design an animation in pairs/3s showing what they have learned about the Titanic, including a simple script (unplugged).
- -Create/find any props needed for their animation e.g. backgrounds, characters or other objects.
- -Create their animation in their pairs/3s. Save regularly (keep list of iPad numbers they use).
- -Share and evaluate their own and others' animations (Air Serve whole class)

<u>CHALLENGE:</u> 2 publish plus – writing for a purpose. Using inserting images, inserting text, change font, inserting clip art, saving work

Puppet pals – design and create my own complex animation, combining a mixture of images and sound to share my ideas and learning.

<u>SUPPORT:</u> Work with an adult to explore the tools and their uses to create a simple 2publish purposeful writing. Save work with support.

Puppet pals – design and create a simple animation, combining an image to share my ideas and learning.

#### **ASSESSMENT OPPORTUNITIES:**

Can they create purposeful writing inserting images and text?
Can they save and name their work in the class folder?
Can they evaluate and improve their

#### **IMPACT**

#### **OUTCOMES**

#### 2Publish plus

#### **PUPILS will know**

- -how can I use the shift key on a keyboard to produce capital letters?
- -How can I use the enter key?
- -What ways can I use technology creatively to share my ideas?

#### will be able to

- -Tinker with 2Publish
- -Combine images and text
- -use the keyboard or a word bank on my device to enter text
- -Save and share their work
- -recognise ways we use technology in our classroom

#### will understand

I can combine a mixture of text and images to share my ideas and learning

I can evaluate my work and improve its effectiveness

### **Puppet Pals**

## **PUPILS will know**

- -What ways can I use technology creatively to share my ideas?
- -how to plan an animation

#### Will be able to

- -tinker with the Puppet Pals app
- -design and create their own animation
- -screen cast their work to the class whiteboard using Air Serve
- -evaluate their own and others' animations

#### will understand

I can combine a mixture of images and sound to share my ideas and learning

I can use evaluate the effectiveness of my own and others' animations

#### **NC OBJECTIVES:**

Key stage 1 Pupils should be taught to:

- ♣use technology purposefully to create, organise, store, manipulate and retrieve digital content
- recognise common uses of information technology beyond school

#### **NEXT STEPS IN LEARNING**

Creating Pictures (Year 2, Summer 1)
Scratch Jr Programming (Year 2, Summer 2)
Morpho (Year 3, Spring 2)

#### **Key Questions**

How do I add an image or clipart?

How do I change the background and add text?

How can I improve my design?

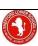

| • | Saving their animation   | work?                                 | How can I save my work?                   |
|---|--------------------------|---------------------------------------|-------------------------------------------|
| • | Evaluating their outcome | Can they create a simple animation?   |                                           |
|   | -                        | Can they add sound and combine images | How do I add a character to my animation? |
|   |                          | to represent a scene?                 |                                           |
|   |                          |                                       | How do I add voice record to add sound?   |
|   |                          |                                       |                                           |
|   |                          |                                       | How do I save my animation?               |
|   |                          |                                       |                                           |

#### PREPARATION FOR ADULTHOOD:

Chn will know how to create different ways of writing for a purpose digitally (postcards, letters comics, recipe, invitations)

Chn will know how to save work in order to retrieve it at a later point in time

Chn will know how to use technology purposefully to create, organise, store, manipulate and retrieve digital content appropriately and safely Chn will recognise common uses of information technology beyond school i.e. writing for a purpose and animated puppet show

#### **SMSC**

**Spiritual** –By understanding the importance of purposeful writing combining text and illustrations. Linking feelings to the intent of writing. How animation can be created to be engaging and enjoyed to tell a story. **Moral** –Using technologies to write for specific purposes. What should or should not be written about. What voice recordings are and are not appropriate. In collaboration with others are we taking each other's ideas into account during the design stage of our projects.

**Social** – Using brainstorming to discuss options in collaboration and improving ways of working. Reflecting and problem solving together. **Cultural** - Exploring human achievements and creativity in relation to worldwide animations used in film & gaming. Promoting an understanding of the evolution and the processes involved and wonder of technology.

## **LINKS TO Curriculum Areas**

 $\label{eq:history-linked} \mbox{History} - \mbox{2Publish Plus} - \mbox{linked to Great Fire of London}.$ 

Puppet Pals – linked to Titanic.

English – writing a simple script for their Puppet Pals animation & purposeful writing using 2publishplus.